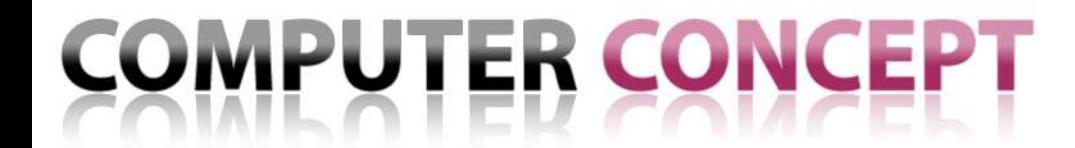

**CEPT** 

**COMPUTER** 

**16. Oktober 2007 Folie 1**

**SALKA 7**

## $SALKA 2000 \rightarrow SALKA 7$

### **Vom ACCESS-Client zur modernen Windows-Anwendung**

**COMPUTER CONCEPT**

*CC Computersysteme und Kommunikationstechnik GmbH*

Dipl.-Ing. Ulrich Walter CC Applications

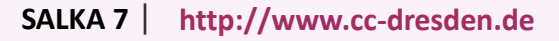

**CEPT** 

### **SALKA – Historie**

- **SALKA 3 – DOS – dBase/Clipper**
- **SALKA 4 – WINDOWS ab 3.11 (16 Bit) – ACCESS 2.0**
- **SALKA 99 – WINDOWS ab 3.11 (16 Bit) – ACCESS 2.0 : neue Tabellen**
- **SALKA 2000 – ab WINDOWS 95 (32 Bit) - ACCESS 2000 (32 Bit) Datenablage MSDE / SQL-Server 7.0 der 2000 (lokal oder zentral) mit Stand 14.12.2001 als SALKA-CD vertrieben**
- **SALKA 2000 / ASTOR 2000 ab Version SP4 seit 30.11.2002**
- **SALKA 2000 – Version mit SP7 seit 02.02.2005**
- **SALKA 7 als Teil von SALKA System 2007**

**2**

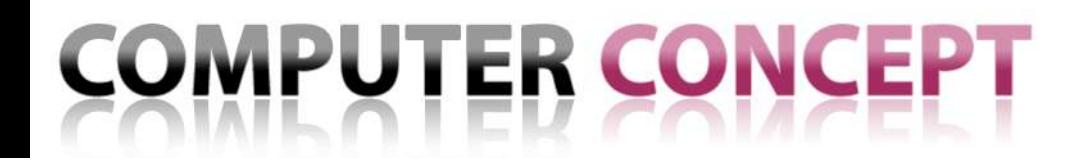

**CEPT** 

## *SALKA 7 / ASTOR 7 – Feature-Liste* **SALKA 7 – Feature-Liste**

#### **Das Konzept zeichnet sich durch folgende Punkte aus:**

- zentrale Datenhaltung in einer SQL-Server Datenbank
- Arbeiten mit lokal gepufferten Daten ist möglich (offline)
- Benutzeroberfläche ist an die gewohnte Bedienung von SALKA 2000 angepasst
- Windows-Forms-Anwendung als Smart-Client mit Daten-Zugriff über .NET XML -Web-Service (erreichbar über Intranet, KDN oder Internet)
- Windows-Forms-Anwendung unterstützt die grafischen Möglichkeiten von Windows XP und Windows Vista (Themen)
- die Windows-Forms-Anwendung ist in Terminal-Server-Umgebungen lauffähig
- Installation und Update der Windows-Forms-Anwendung erfolgt mittels ClickOnce-Technologie über zentralen Server
- Verschlüsselung geschäftskritischer Daten beim Transportprozess über das Internet
- Zugriff auf zusätzlich Daten (Stoffdatenbank STARS, Geovisualisierung mit MS Virtual Earth) ist aus der Anwendung heraus möglich

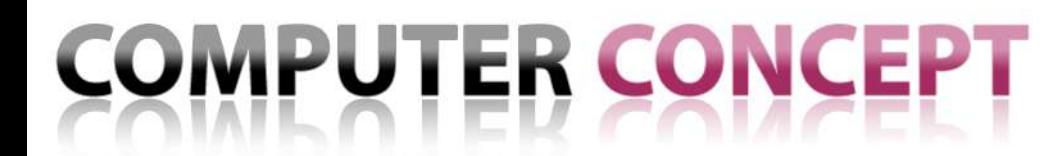

### **SALKA 7 - Windows-Applikationen mit .NET-WEB-Service**

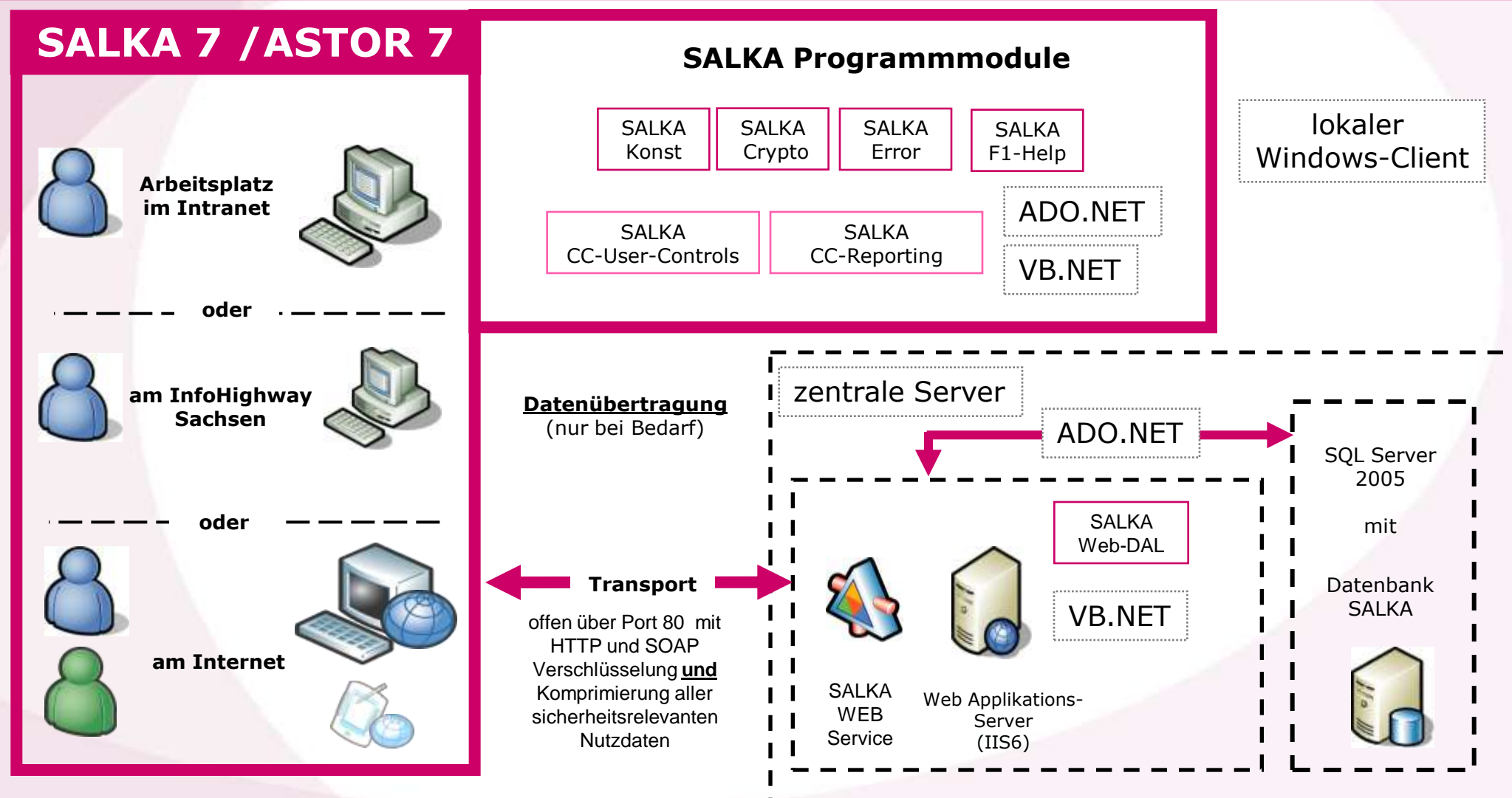

**4**

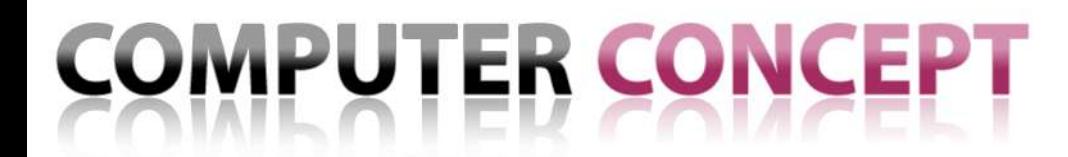

**Ldap** 

## **SALKA 7 – typische Bedienmerkmale I**

#### **typische Bedienmerkmale der Anwendung**

- Als Startformular wird eine Konsole genutzt, die Navigationsmöglichkeiten und Datenanzeige auf einem Formular vereinigt.
- Ein Starten der Anwendung ist in jedem Fall auch ohne Verbindung zur Datenbasis (über den .NET XML-Web-Service) möglich. Falls vorhanden, werden entsprechend markierte, lokale Daten zur Anzeige gebracht.
- Zum Abrufen von aktuellen Daten und der Speicherung von Veränderungen ist eine vorherige Anmeldung an der Datenbasis über den .NET XML-Web-Service notwendig.
- Die Formulare zur Anzeige und Änderung von Altlastdaten bilden eine Hierarchie. Die Hauptformulare werden über die Menüleiste und die Untergeordneten über eine formularspezifische Symbolleiste aufgerufen.
- Die formularspezifischen Symbolleisten dienen außerdem zum Start von Sonderformularen und zur Durchführung von Aktionen (z.B. Druck von Berichten, Verbindung zum GIS-System).

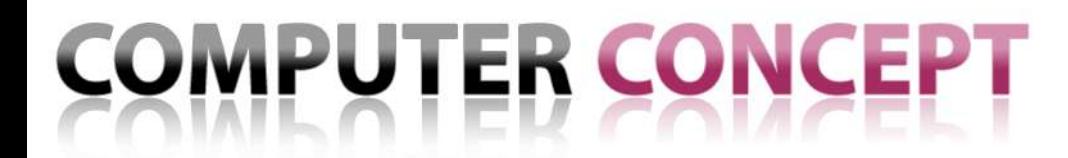

**CEPT** 

### **SALKA 7 – typische Bedienmerkmale II**

### **typische Bedienmerkmale der Formulare**

- Änderungen erfordern ein vorheriges Anklicken einer Schaltfläche "Eingabe" und müssen über "Gültig" bestätigt bzw. über "Rückgängig" verworfen werden. *Während der Eingabe ist eine Navigation zwischen Datensätzen bzw. ein Aufruf anderer Formulare gesperrt (Ausnahme: Sonderformulare).*
- Die Auswahl von Datensätzen geschieht in den Formularen durch einheitlich gestaltete Navigationstasten ("Erster", "Voriger", "Nächster", "Letzter") und Kombifelder.
- **Es ist eine stets aktuelle Datensatzanzeige vorhanden.**
- Es wird mit optisch unterschiedlicher Gestaltung der Bedienelemente in Formularen für die Anzeige / Eingabe, Bedienung sinnvoll / nichtsinnvoll, ausgewählt / nicht ausgewählt, gesperrt / nicht gesperrt sowie ggf. für weitere wichtige Zustände gearbeitet.
- Die rechte Maustaste funktioniert an vielen Stellen (Bedienbaum und Listen) und biete kontextsensitive Menüs.

## **SALKA 7 – besondere Feature/Technologien**

- Arbeiten ohne Anmeldung an der Datenbank möglich (Offline)
- lokales Zwischenspeichern von Daten zu Erhöhung der Arbeitsgeschwindigkeit
- Die Suchfunktion (auch erreichbar mit Strg+F / Strg+S, schließen mit ESC) ist nun auch für Straßennamen möglich

#### **Bei Zugriffsmöglichkeit auf das Internet**

- **Anzeige von Daten aus der Stoffdatenbank STARS**
- Geovisualisierung von Kartendaten mit MS Virtual **Earth**™

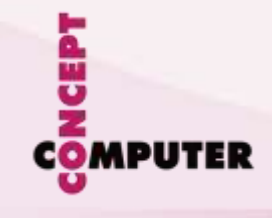

**COMPUTER** 

### **SALKA 7 – Konsole gestartet, offline Betrieb**

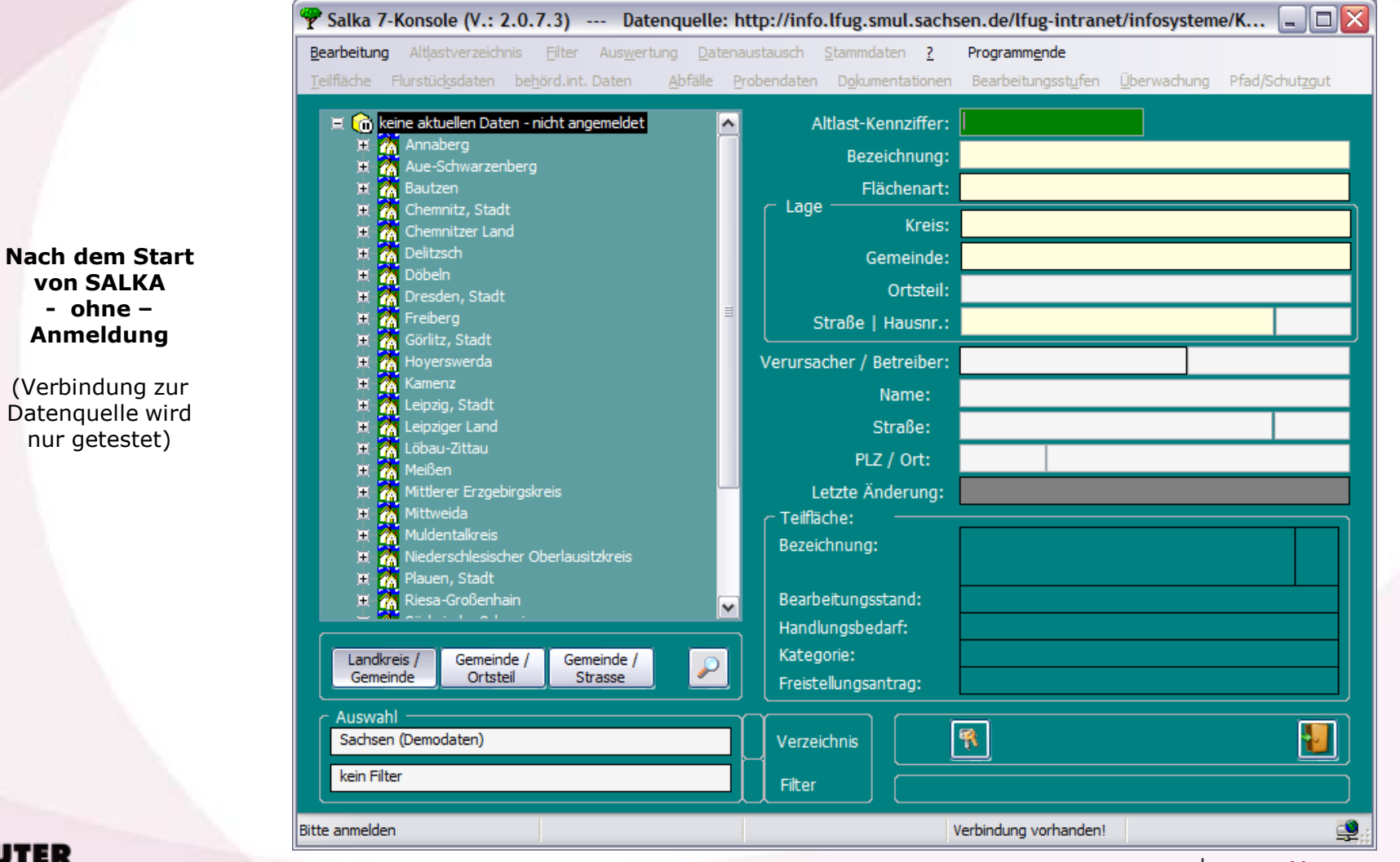

**SALKA 7 http://www.cc-dresden.de 8**

**SALKA 7 http://www.cc-dresden.de**

### **SALKA 7 – gestartet, angemeldet, aktuelle Daten geladen**

**16.10.2007 9**

 $-10X$ Salka 7-Konsole (V.: 2.0.7.3) --- Datenquelle: http://info.lfug.smul.sachsen.de/ Bearbeitung Altlastverzeichnis Filter Auswertung Datenaustausch Stammdaten ? Programmende Teilfläche Flurstücksdaten behörd.int. Daten Abfälle Probendaten Dokumentationen Bearbeitungsstufen Überwachung Pfad/Schutzgut **El** & aktuelle Daten ۰ Altlast-Kennziffer: 71111111 **E** Annaberg Bezeichnung: Bezeichnung Ana1 白 (h Elterlein, Stadt 71111111 - Bezeichnung Ana1 Milit./Rüstungsaltlast Flächenart: Lage 由 Geyer, Stadt Annaberg Kreis: Aue-Schwarzenberg 匣 車 帶 Bautzen Elterlein, Stadt Gemeinde: Ė Chemnitz, Stadt Ortsteil: Ė Chemnitzer Land m 車 Delitzsch М ■ Straße | Haushr.: 27Ь neue Teststraße ₫ m Döbeln 車 Dresden, Stadt Verursacher / Betreiber 傛 ₫ m Freiberg Name: Ė А Görlitz, Stadt Ė m Hoyerswerda Straße: Ė Kamenz m PLZ / Ort: 車 Leipzig, Stadt Ė 20.06.2006 10:57 Leipziger Land Letzte Änderung: m 亩 7. Löbau-Zittau - Teilfläche: 000 車 W Meißen Bezeichnung Ana1 Bezeichnung: Ø Ė Mittlerer Erzgebirgskreis Ė Mittweida m Bearbeitungsstand: keine Aussage möglich 庒 m Muldentalkreis Handlungsbedarf: altlastverdächtige Fläche Kategorie: Landkreis / Gemeinde / Gemeinde / Ortsteil Gemeinde Strasse Freistellungsantrag: Auswahl 「屬 质 Q. Sachsen (Demodaten)  $\blacktriangledown$ **Verzeichnis** kein Filter  $\vert \mathbf{v} \vert$ Filter kein Filter Gemeinde: Elterlein, Stadt Altlast: 71111111 Teilfläche 000

#### **Nach der Anmeldung werden aktuelle Daten geladen**

(danach erst mal keine Verbindung zur Datenquelle mehr nötig)

**CEPT** 

**COMPUTER** 

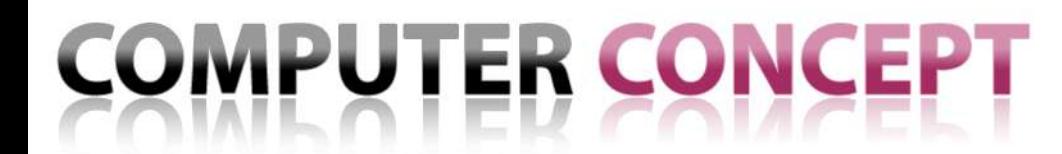

## **SALKA 7 – Zusatzinformationen aus der Stoffdatenbank STARS**

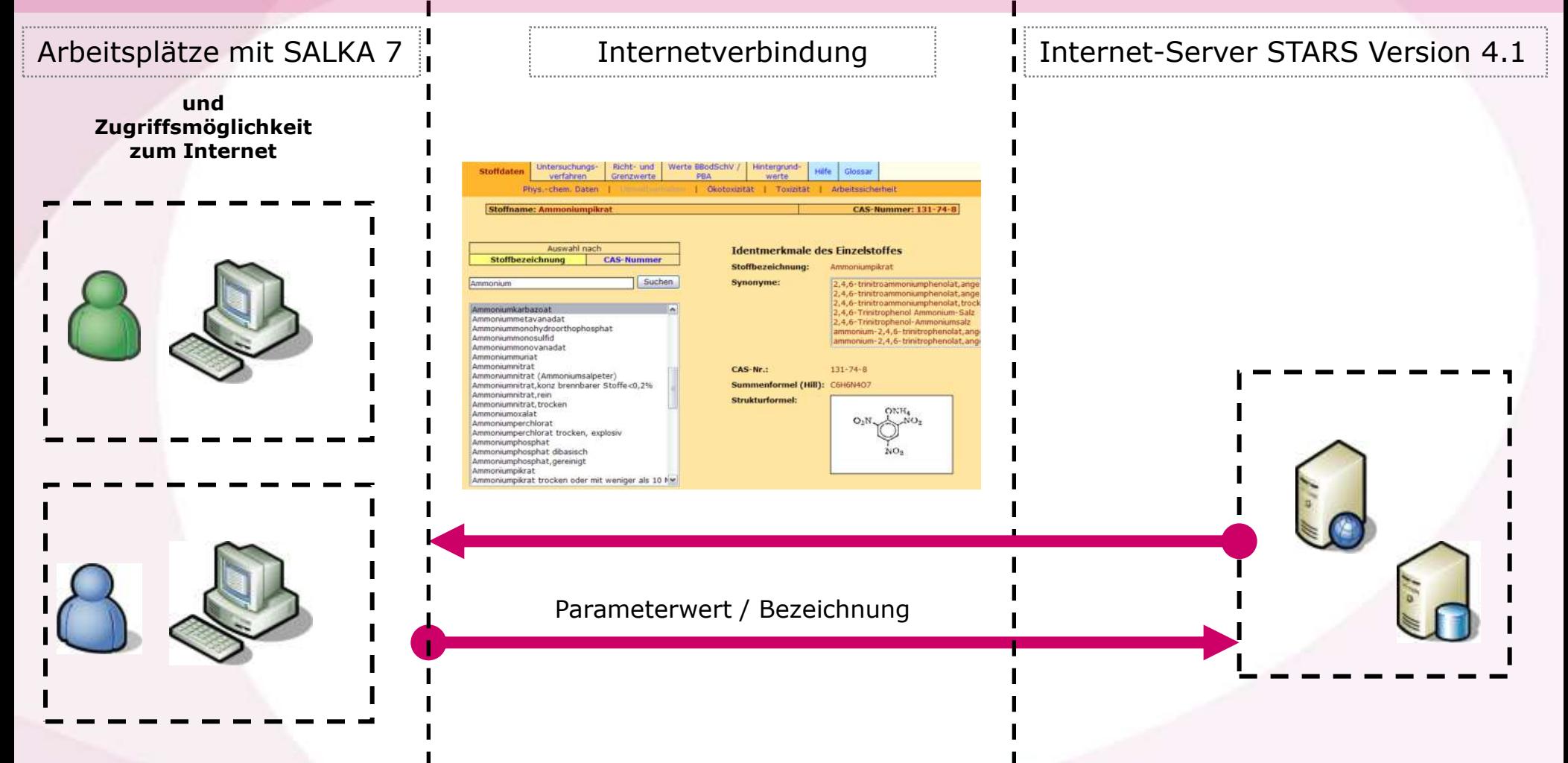

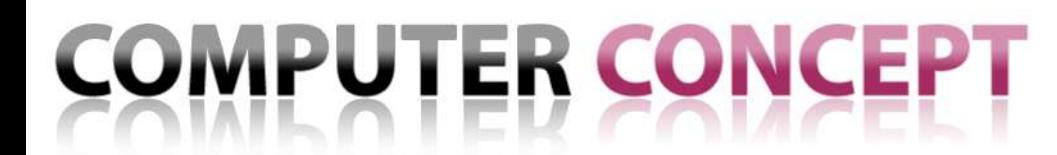

## **SALKA 7 - Geovisualisierung mit Microsoft Virtual Earth™**

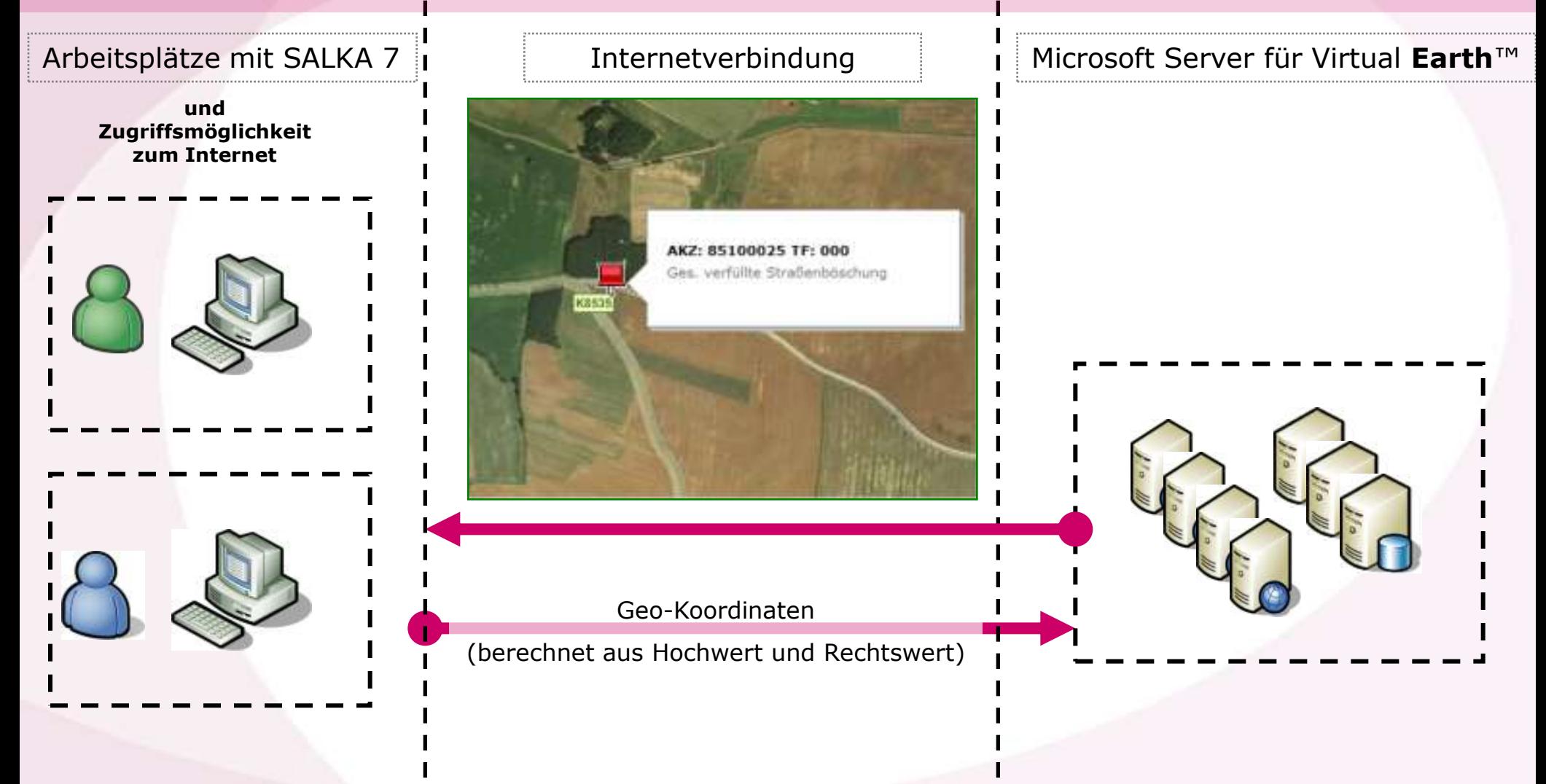